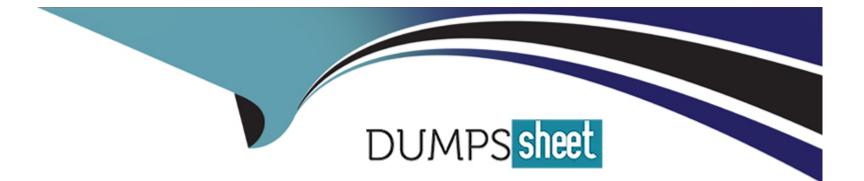

# **Free Questions for CKA by dumpssheet**

## Shared by Bishop on 05-09-2022

### For More Free Questions and Preparation Resources

**Check the Links on Last Page** 

### **Question 1**

#### **Question Type: MultipleChoice**

#### SIMULATION

Schedule a pod as follows:

\* Name: nginx-kusc00101

\* Image: nginx

\* Node selector: disk=ssd

#### **Options:**

A) solution

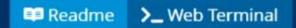

root@node-1:~# vim disk.yaml ٠

```
Readme >_ Web Terminal
apiVersion: v1
kind: Pod
 name: nginx-kusc00101
 - name: nginx
   image: nginx
   imagePullPolicy: IfNotPresent
   disk: ssd
"disk.yaml" [New] 11L, 176C written
```

٠

| root@node-1:~# vim disk.yam<br>root@node-1:~# k create -f o<br>pod/nginx-kusc00101 created<br>root@node-1:~# k get po | disk.yam | 1       |          |       |
|----------------------------------------------------------------------------------------------------|----------|---------|----------|-------|
| NAME                                                                                                    | READY    | STATUS  | RESTARTS | AGE   |
| cpu-utilizer-98b9se                                                                                                   | 1/1      | Running | 0        | 5h59m |
| cpu-utilizer-ab2d3s                                                                                                   | 1/1      | Running | 0        | 5h59m |
| cpu-utilizer-kipb9a                                                                                                   | 1/1      | Running | 0        | 5h59m |
| ds-kusc00201-2r2k9                                                                                                    | 1/1      | Running | 0        | 13m   |
| ds-kusc00201-hzm9q                                                                                                    | 1/1      | Running | 0        | 13m   |
| foo                                                                                                    | 1/1      | Running | 0        | 6h1m  |
| nginx-kusc00101                                                                                                    | 1/1      | Running | 0        | 9s    |
| webserver-84c55967f4-qzjcv                                                                                            | 1/1      | Running | 0        | 6h16m |
| webserver-84c55967f4-t4791<br>root@node-1:~#                                                                          | 1/1      | Running | 0        | 6h16m |

Readme >\_ Web Terminal

B) solution

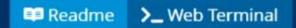

root@node-1:~# vim disk.yaml ٠

```
Readme >_ Web Terminal
apiVersion: v1
kind: Pod
 name: nginx-kusc00101
 - name: nginx
   image: nginx
   imagePullPolicy: IfNotPresent
   disk: ssd
"disk.yaml" [New] 11L, 176C written
```

| <pre>root@node-1:~# vim disk.yami root@node-1:~# k create -f c pod/nginx-kusc00101 created root@node-1:~# k get po</pre> |       | 1       |          |       |
|----------------------------------------------------------------------------------------------------|-------|---------|----------|-------|
| NAME                                                                                                    | READY | STATUS  | RESTARTS | AGE   |
| cpu-utilizer-98b9se                                                                                                    | 1/1   | Running | 0        | 5h59m |
| cpu-utilizer-ab2d3s                                                                                                    | 1/1   | Running | 0        | 5h59m |
| cpu-utilizer-kipb9a                                                                                                    | 1/1   | Running | 0        | 5h59m |
| ds-kusc00201-2r2k9                                                                                                    | 1/1   | Running | 0        | 13m   |
| ds-kusc00201-hzm9q                                                                                                    | 1/1   | Running | 0        | 13m   |
| foo                                                                                                    | 1/1   | Running | 0        | 6h1m  |
| nginx-kusc00101                                                                                                    | 1/1   | Running | 0        | 9s    |
| webserver-84c55967f4-qzjcv                                                                                               | 1/1   | Running | 0        | 6h16m |
| webserver-84c55967f4-t4791<br>root@node-1:~#                                                                             | 1/1   | Running | 0        | 6h16m |

Readme >\_ Web Terminal

#### Answer:

А

### **Question 2**

#### SIMULATION

Create a Kubernetes secret as follows:

\* Name: super-secret

\* password: bob

Create a pod named pod-secrets-via-file, using the redis Image, which mounts a secret named super-secret at /secrets.

Create a second pod named pod-secrets-via-env, using the redis Image, which exports password as CONFIDENTIAL

#### **Options:**

A) solution

### THELINUX FOUNDATION

root@node-1:~#
root@node-1:~# k create secret generic super-secret --from-literal=password=bob
secret/super-secret created
root@node-1:~# vim secret.yaml

| Readme >_ Web Terminal                |    |
|---------------------------------------|----|
| apiVersion: v1<br>kind: Pod           | A. |
| metadata:                             |    |
| name: pod-secrets-via-file            |    |
| spec:                                 |    |
| containers:                           |    |
| - name: redis                         |    |
| image: redis                          |    |
| volumeMounts:                         |    |
| - name: foo                           |    |
| mountPath: "/secrets"                 |    |
| volumes:                              |    |
| - name: foo                           |    |
| secret:                               |    |
| <pre>secretName: super-secret ~</pre> |    |
| ~                                     |    |
| ~                                     |    |
| ~                                     |    |
| ~                                     |    |
| ~                                     |    |
| ~                                     |    |
| ~                                     |    |
| ~                                     |    |
| : w                                   |    |
|                                       |    |

Readme >\_ Web Terminal

| <pre>root@node-1:~# k create -;<br/>pod/pod-secrets-via-file c<br/>root@node-1:~# vim secret;<br/>root@node-1:~# k create -;<br/>pod/pod-secrets-via-env c;<br/>root@node-1:~# k get po</pre> | created<br>1.yaml<br>f secret1.y |         |          |       |
|----------------------------------------------------------------------------------------------------|----------------------------------|---------|----------|-------|
| NAME                                                                                                    | READY                            | STATUS  | RESTARTS | AGE   |
| cpu-utilizer-98b9se                                                                                                    | 1/1                              | Running | 0        | 6h25m |
| cpu-utilizer-ab2d3s                                                                                                    | 1/1                              | Running | 0        | 6h25m |
| cpu-utilizer-kipb9a                                                                                                    | 1/1                              | Running | 0        | 6h25m |
| ds-kusc00201-2r2k9                                                                                                    | 1/1                              | Running | 0        | 40m   |
| ds-kusc00201-hzm9q                                                                                                    | 1/1                              | Running | 0        | 40m   |
| foo                                                                                                    | 1/1                              | Running | 0        | 6h28m |
| front-end                                                                                                    | 1/1                              | Running | 0        | 6h27m |
| hungry-bear                                                                                                    | 1/1                              | Running | 0        | 36m   |
| kucc8                                                                                                    | 3/3                              | Running | 0        | 34m   |

٠

B) solution

### THELINUX FOUNDATION

root@node-1:~#
root@node-1:~# k create secret generic super-secret --from-literal=password=bob
secret/super-secret created
root@node-1:~# vim secret.yaml

| Readme >_ Web Terminal                |    |
|---------------------------------------|----|
| apiVersion: v1<br>kind: Pod           | A. |
| metadata:                             |    |
| name: pod-secrets-via-file            |    |
| spec:                                 |    |
| containers:                           |    |
| - name: redis                         |    |
| image: redis                          |    |
| volumeMounts:                         |    |
| - name: foo                           |    |
| mountPath: "/secrets"                 |    |
| volumes:                              |    |
| - name: foo                           |    |
| secret:                               |    |
| <pre>secretName: super-secret ~</pre> |    |
| ~                                     |    |
| ~                                     |    |
| ~                                     |    |
| ~                                     |    |
| ~                                     |    |
| ~                                     |    |
| ~                                     |    |
| ~                                     |    |
| : w                                   |    |
|                                       |    |

Readme >\_ Web Terminal

| <pre>root@node-1:~# k create - pod/pod-secrets-via-file root@node-1:~# vim secret root@node-1:~# k create - pod/pod-secrets-via-env o root@node-1:~# k get po</pre> | created<br>t1.yaml<br>-f secret1.y |         |          |       |
|----------------------------------------------------------------------------------------------------|------------------------------------|---------|----------|-------|
| NAME                                                                                                    | READY                              | STATUS  | RESTARTS | AGE   |
| cpu-utilizer-98b9se                                                                                                    | 1/1                                | Running | 0        | 6h25m |
| cpu-utilizer-ab2d3s                                                                                                    | 1/1                                | Running | 0        | 6h25m |
| cpu-utilizer-kipb9a                                                                                                    | 1/1                                | Running | 0        | 6h25m |
| ds-kusc00201-2r2k9                                                                                                    | 1/1                                | Running | 0        | 40m   |
| ds-kusc00201-hzm9g                                                                                                    | 1/1                                | Running | 0        | 40m   |
| foo                                                                                                    | 1/1                                | Running | 0        | 6h28m |
| front-end                                                                                                    | 1/1                                | Running | 0        | 6h27m |
| hungry-bear                                                                                                    | 1/1                                | Running | 0        | 36m   |
| kucc8                                                                                                    | 3/3                                | Running | 0        | 34m   |

1

#### Answer:

А

### **Question 3**

#### SIMULATION

Create a file:

/opt/KUCC00302/kucc00302.txt that lists all pods that implement service baz in namespace development.

The format of the file should be one pod name per line.

#### **Options:**

A) solution

| root@node-1:~#                                                           |                                                                         |  |  |  |  |
|--------------------------------------------------------------------------|-------------------------------------------------------------------------|--|--|--|--|
| root@node-1:~# k d                                                       | escribe svc baz -n development                                          |  |  |  |  |
| Name:                                                                    | baz                                                                     |  |  |  |  |
| Namespace:                                                               | development                                                             |  |  |  |  |
| Labels:                                                                  | <none></none>                                                           |  |  |  |  |
| Annotations:                                                             | <none></none>                                                           |  |  |  |  |
| Selector:                                                                | name=foo                                                                |  |  |  |  |
| Type:                                                                    | ClusterIP                                                               |  |  |  |  |
| IP:                                                                      | 10.104.252.175                                                          |  |  |  |  |
| Port:                                                                    | <unset> 80/TCP</unset>                                                  |  |  |  |  |
| TargetPort:                                                              | 9376/TCP                                                                |  |  |  |  |
| Endpoints:                                                               | 10.244.1.5:9376,10.244.2.3:9376,10.244.2.6:9376                         |  |  |  |  |
| Session Affinity:                                                        | None                                                                    |  |  |  |  |
| Events:                                                                  | <none></none>                                                           |  |  |  |  |
| root@node-1:~# k g                                                       | et po -l name=foo -n development                                        |  |  |  |  |
| NAME                                                                     | READY STATUS RESTARTS AGE                                               |  |  |  |  |
| pod-kucc00302-8478                                                       | 78 1/1 Running 0 6h35m                                                  |  |  |  |  |
| pod-kucc00302-9834                                                       | 57 1/1 Running 0 6h35m                                                  |  |  |  |  |
| pod-kucc00302-9859                                                       | 53 1/1 Running 0 6h35m                                                  |  |  |  |  |
| root@node-1:~# k g                                                       | et po -l name=foo -n development -o NAME                                |  |  |  |  |
| pod/pod-kucc00302-847878                                                 |                                                                         |  |  |  |  |
| pod/pod-kucc00302-983457                                                 |                                                                         |  |  |  |  |
| pod/pod-kucc00302-985953                                                 |                                                                         |  |  |  |  |
| 이 같은 것은 것은 것을 알았다. 이 집 것은 것은 것은 것을 알았는 것 같이 같이 같이 같이 많다. 이 것은 것은 것을 들었다. | et po -1 name=foo -n development -o NAME > /opt/KUCC00302/kucc00302.txt |  |  |  |  |
| root@node-1:~# vim                                                       | /opt/KUCC00302/kucc00302.txt                                            |  |  |  |  |

pod-kucc00302-847878 pod-kucc00302-983457 pod-kucc00302-985953

~

💷 Readme

- ~
- ~
- ~
- ~
- ~
- ~
- ~

>\_ Web Terminal

- ~
- -
- ~
- ~ :wq

| 💷 Readme                                                    | >_ Web Terminal                                  |  |
|-------------------------------------------------------------|--------------------------------------------------|--|
| Name:<br>Namespace:<br>Labels:<br>Annotations:<br>Selector: | baz<br>development<br><none><br/>name=foo</none> |  |
|                                                             |                                                  |  |

B) solution

| root@node-1:~#                        |                                                                         |  |  |  |  |
|---------------------------------------|-------------------------------------------------------------------------|--|--|--|--|
| root@node-1:~# k d                    | escribe svc baz -n development                                          |  |  |  |  |
| Name:                                 | baz                                                                     |  |  |  |  |
| Namespace:                            | development                                                             |  |  |  |  |
| Labels:                               | <none></none>                                                           |  |  |  |  |
| Annotations:                          | <none></none>                                                           |  |  |  |  |
| Selector:                             | name=foo                                                                |  |  |  |  |
| Type:                                 | ClusterIP                                                               |  |  |  |  |
| IP:                                   | 10.104.252.175                                                          |  |  |  |  |
| Port:                                 | <unset> 80/TCP</unset>                                                  |  |  |  |  |
| TargetPort:                           | 9376/TCP                                                                |  |  |  |  |
| Endpoints:                            | 10.244.1.5:9376,10.244.2.3:9376,10.244.2.6:9376                         |  |  |  |  |
| Session Affinity:                     | None                                                                    |  |  |  |  |
| Events:                               | <none></none>                                                           |  |  |  |  |
| root@node-1:~# k g                    | et po -l name=foo -n development                                        |  |  |  |  |
| NAME                                  | READY STATUS RESTARTS AGE                                               |  |  |  |  |
| pod-kucc00302-8478                    | 78 1/1 Running 0 6h35m                                                  |  |  |  |  |
| pod-kucc00302-9834                    | 57 1/1 Running 0 6h35m                                                  |  |  |  |  |
| pod-kucc00302-9859                    | 53 1/1 Running 0 6h35m                                                  |  |  |  |  |
| root@node-1:~# k g                    | et po -l name=foo -n development -o NAME                                |  |  |  |  |
| pod/pod-kucc00302-847878              |                                                                         |  |  |  |  |
| pod/pod-kucc00302-983457              |                                                                         |  |  |  |  |
| pod/pod-kucc00302-985953              |                                                                         |  |  |  |  |
| · · · · · · · · · · · · · · · · · · · | et po -1 name=foo -n development -o NAME > /opt/KUCC00302/kucc00302.txt |  |  |  |  |
| root@node-1:~# vim                    | /opt/KUCC00302/kucc00302.txt                                            |  |  |  |  |

pod-kucc00302-847878 pod-kucc00302-983457 pod-kucc00302-985953

~

💷 Readme

- ~
- ~
- ~
- ~
- ~
- ~
- ~

>\_ Web Terminal

- ~
- -
- ~
- ~ :wq

| 🚥 Readme                                                    | >_ Web Terminal                                  |  |
|-------------------------------------------------------------|--------------------------------------------------|--|
| Name:<br>Namespace:<br>Labels:<br>Annotations:<br>Selector: | baz<br>development<br><none><br/>name=foo</none> |  |
|                                                             |                                                  |  |

#### Answer:

А

### **Question 4**

#### SIMULATION

Create a deployment spec file that will:

\* Launch 7 replicas of the nginx Image with the label

app\_runtime\_stage=dev

\* deployment name: kual00201

Save a copy of this spec file to /opt/KUAL00201/spec\_deployment.yaml

(or /opt/KUAL00201/spec\_deployment.json).

When you are done, clean up (delete) any new Kubernetes API object that you produced during this task.

#### **Options:**

A) solution

Π

### THELINUX FOUNDATION

root@node-1:~# k create deploy kual00201 --image=nginx --dry-run=client -o yaml > /opt/KUAL \_ 00201/spec\_deployment.yaml

root@node-1:~# vim /opt/KUAL00201/spec\_deployment.yaml

```
apiVersion: apps/vl
kind: Deployment
   app runtime stage: dev
 name: kua100201
     app runtime stage: dev
       app_runtime_stage: dev
     - image: nginx
       name: nginx
~
~
"/opt/KUAL00201/spec_deployment.yaml" 19L, 320C written
```

B) solution

Π

### THELINUX FOUNDATION

root@node-1:~# k create deploy kual00201 --image=nginx --dry-run=client -o yaml > /opt/KUAL \_ 00201/spec\_deployment.yaml

root@node-1:~# vim /opt/KUAL00201/spec\_deployment.yaml

```
apiVersion: apps/vl
kind: Deployment
   app runtime stage: dev
 name: kua100201
     app runtime stage: dev
       app_runtime_stage: dev
     - image: nginx
       name: nginx
~
~
"/opt/KUAL00201/spec_deployment.yaml" 19L, 320C written
```

#### Answer:

### **Question 5**

**Question Type:** MultipleChoice

SIMULATION

Create a pod as follows:

\* Name: mongo

\* Using Image: mongo

\* In a new Kubernetes namespace named: my-website

#### **Options:**

A) solution

#### THELINUX FOUNDATION

root@node-1:~#
root@node-1:~#
root@node-1:~#
namespace/my-website created
root@node-1:~# k run mongo --image=mongo -n my-website
pod/mongo created
root@node-1:~# k get po -n my-website

B) solution

#### THELINUX FOUNDATION

root@node-1:~#
root@node-1:~#
root@node-1:~# k create ns my-website
namespace/my-website created
root@node-1:~# k run mongo --image=mongo -n my-website
pod/mongo created
root@node-1:~# k get po -n my-website

#### **Answer:**

А

### **Question 6**

#### SIMULATION

Create a pod as follows:

- \* Name: non-persistent-redis
- \* container Image: redis
- \* Volume with name: cache-control
- \* Mount path: /data/redis

The pod should launch in the staging namespace and the volume must not be persistent.

#### **Options:**

A) solution

### THELINUX FOUNDATION

\*

root@node-1:~#
root@node-1:~#
root@node-1:~# vim volume.yaml

```
Readme >_ Web Terminal
apiVersion: v1
kind: Pod
name: non-persistent-redis
 namespace: staging
 - name: redis
   image: redis
 - name: cache-control
     mountPath: /data/redis
 - name: cache-control
```

:w

| Ľ |   |   |  |
|---|---|---|--|
|   | - | ٠ |  |
|   | ~ |   |  |
|   |   |   |  |
|   |   |   |  |

### THELINUX FOUNDATION

root@node-1:~# root@node-1:~# root@node-1:~# vim volume.yaml root@node-1:~# k create -f volume.yaml pod/non-persistent-redis created root@node-1:~# k get po -n staging NAME READY STATUS RESTARTS AGE non-persistent-redis 1/1 Running 0 65 root@node-1:~#

B) solution

# THELINUX FOUNDATION

\*

root@node-1:~#
root@node-1:~#
root@node-1:~# vim volume.yaml

```
Readme >_ Web Terminal
apiVersion: v1
kind: Pod
name: non-persistent-redis
 namespace: staging
 - name: redis
   image: redis
 - name: cache-control
     mountPath: /data/redis
 - name: cache-control
```

:w

# THELINUX FOUNDATION

| Ľ |   |   |  |
|---|---|---|--|
|   | - | ٠ |  |
|   | ~ |   |  |
|   |   |   |  |
|   |   |   |  |

# THELINUX FOUNDATION

root@node-1:~# root@node-1:~# root@node-1:~# vim volume.yaml root@node-1:~# k create -f volume.yaml pod/non-persistent-redis created root@node-1:~# k get po -n staging NAME READY STATUS RESTARTS AGE non-persistent-redis 1/1 Running 0 65 root@node-1:~#

#### Answer:

## **Question 7**

#### **Question Type:** MultipleChoice

#### SIMULATION

A Kubernetes worker node, named wk8s-node-0 is in state NotReady. Investigate why this is the case, and perform any appropriate steps to bring the node to a Ready state, ensuring that any changes are made permanent.

You can ssh to the failed node using:

[student@node-1] \$ | ssh Wk8s-node-0

You can assume elevated privileges on the node with the following command:

[student@w8ks-node-0] \$ | sudo --i

#### **Options:**

A) solution

# THELINUX FOUNDATION

| root@node-1:~#  | kubectl con  | nfig use-     | context | wk8s    |
|-----------------|--------------|---------------|---------|---------|
| Switched to con | ntext "wk8s' | ".            |         |         |
| root@node-1:~#  | k get node:  | 5             |         |         |
| NAME            | STATUS       | ROLES         | AGE     | VERSION |
| wk8s-master-0   | Ready        | master        | 77d     | v1.18.2 |
| wk8s-node-0     | NotReady     | <none></none> | 77d     | v1.18.2 |
| wk8s-node-1     | Ready        | <none></none> | 77d     | v1.18.2 |
| root@node-1:~#  | ssh wk8s-no  | ode-0         |         |         |

# THELINUX FOUNDATION

wk8s-node-0 NotReady <none> 77d v1.18.2
wk8s-node-1 Ready <none> 77d v1.18.2
root@node-1:~# ssh wk8s-node-0
Welcome to Ubuntu 16.04.6 LTS (GNU/Linux 4.4.0-1109-aws x86 64)

- \* Documentation: https://help.ubuntu.com
- \* Management: https://landscape.canonical.com
- \* Support: https://ubuntu.com/advantage
- \* Are you ready for Kubernetes 1.19? It's nearly here! Try RC3 with sudo snap install microk8s --channel=1.19/candidate --classic

https://microk8s.io/ has docs and details.

4 packages can be updated. 1 update is a security update.

New release '18.04.5 LTS' available. Run 'do-release-upgrade' to upgrade to it.

```
student@wk8s-node-0:~$ sudo -i
root@wk8s-node-0:~# systemctl restart kubelet
root@wk8s-node-0:~# systemctl enable kubelet
```

### THELINUX FOUNDATION

https://microk8s.io/ has docs and details. 4 packages can be updated. 1 update is a security update. New release '18.04.5 LTS' available. Run 'do-release-upgrade' to upgrade to it. student@wk8s-node-0:~\$ sudo -i root@wk8s-node-0:~\$ systemctl restart kubelet root@wk8s-node-0:~\$ systemctl enable kubelet Created symlink from /etc/systemd/system/multi-user.target.wants/kubelet.service to /lib/sys temd/system/kubelet.service. root@wk8s-node-0:~\$ exit

**B)** solution

# THELINUX FOUNDATION

| root@node-1:~#  | kubectl con  | nfig use-     | context | wk8s    |
|-----------------|--------------|---------------|---------|---------|
| Switched to con | ntext "wk8s' | ".            |         |         |
| root@node-1:~#  | k get node:  | 5             |         |         |
| NAME            | STATUS       | ROLES         | AGE     | VERSION |
| wk8s-master-0   | Ready        | master        | 77d     | v1.18.2 |
| wk8s-node-0     | NotReady     | <none></none> | 77d     | v1.18.2 |
| wk8s-node-1     | Ready        | <none></none> | 77d     | v1.18.2 |
| root@node-1:~#  | ssh wk8s-no  | ode-0         |         |         |

# THELINUX FOUNDATION

wk8s-node-0 NotReady <none> 77d v1.18.2
wk8s-node-1 Ready <none> 77d v1.18.2
root@node-1:~# ssh wk8s-node-0
Welcome to Ubuntu 16.04.6 LTS (GNU/Linux 4.4.0-1109-aws x86 64)

- \* Documentation: https://help.ubuntu.com
- \* Management: https://landscape.canonical.com
- \* Support: https://ubuntu.com/advantage
- \* Are you ready for Kubernetes 1.19? It's nearly here! Try RC3 with sudo snap install microk8s --channel=1.19/candidate --classic

https://microk8s.io/ has docs and details.

4 packages can be updated. 1 update is a security update.

New release '18.04.5 LTS' available. Run 'do-release-upgrade' to upgrade to it.

```
student@wk8s-node-0:~$ sudo -i
root@wk8s-node-0:~# systemctl restart kubelet
root@wk8s-node-0:~# systemctl enable kubelet
```

### THELINUX FOUNDATION

https://microk8s.io/ has docs and details.
4 packages can be updated.
1 update is a security update.
New release '18.04.5 LTS' available.
Run 'do-release-upgrade' to upgrade to it.
student@wk8s-node-0:~\$ sudo -i
root@wk8s-node-0:~\$ systemctl restart kubelet
croot@wk8s-node-0:~\$ systemctl enable kubelet
Created symlink from /etc/systemd/system/multi-user.target.wants/kubelet.service to /lib/sys
temd/system/kubelet.service.
root@wk8s-node-0:~\$ exit

#### Answer:

А

## **Question 8**

### SIMULATION

Set the node named ek8s-node-1 as unavailable and reschedule all the pods running on it.

**Options:** 

A) solution

### THELINUX FOUNDATION

root@node-1:-# kubectl config use-context ek8s Switched to context "ek8s". root@node-1:-# k drain ek8s-node-1 --ignore-daemonsets --delete-local-data --force node/ek8s-node-1 cordoned WARNING: ignoring DaemonSet-managed Pods: kube-system/kube-flannel-ds-amd64-qj7w8, kube-syst

B) solution

### THELINUX FOUNDATION

root@node-1:-# kubectl config use-context ek8s Switched to context "ek8s". root@node-1:-# k drain ek8s-node-1 --ignore-daemonsets --delete-local-data --force node/ek8s-node-1 cordoned WARNING: ignoring DaemonSet-managed Pods: kube-system/kube-flannel-ds-amd64-qj7w8, kube-syst =

#### **Answer:**

А

## **Question 9**

#### SIMULATION

Create a deployment as follows:

\* Name: nginx-random

\* Exposed via a service nginx-random

\* Ensure that the service & pod are accessible via their respective DNS records

\* The container(s) within any pod(s) running as a part of this deployment should use the nginx Image

Next, use the utility nslookup to look up the DNS records of the service & pod and write the output to /opt/KUNW00601/service.dns and /opt/KUNW00601/pod.dns respectively.

### **Options:**

A) Solution:

# THELINUX FOUNDATION

root@node-1:~#
root@node-1:~# k create deploy nginx-random --image=nginx
deployment.apps/nginx-random created
root@node-1:~# k expose deploy nginx-random --name=nginx-random --port=80 --target-port=80
service/nginx-random exposed
root@node-1:~# vim dns.yam

| 💷 Readme | >_ Web Termina |
|----------|----------------|
|          |                |

# THELINUX FOUNDATION

| apiVersion: vl        | ^ |
|-----------------------|---|
| kind: Pod             |   |
| metadata:             |   |
| name: busybox1        |   |
| labels:               |   |
| name: busybox         |   |
| spec:                 |   |
| containers:           |   |
| - image: busybox:1.28 |   |
| command:              |   |
| - sleep               |   |
| - "3600"              |   |
| name: busybox         |   |
|                       |   |
| ~                     |   |
| ~                     |   |
| ~                     |   |
| ny l                  |   |
| ~                     |   |
| AV                    |   |
| ~                     |   |
| ~                     |   |
| ~                     |   |
| ~                     |   |
|                       | - |
|                       |   |

### THELINUX FOUNDATION

root@node-1:~# k create deploy nginx-random --image=nginx deployment.apps/nginx-random created root@node-1:~# k expose deploy nginx-random --name=nginx-random --port=80 --target-port=80 service/nginx-random exposed root@node-1:~# vim dns.yaml root@node-1:~# k create -f dns.yaml pod/busybox1 created root@node-1:~# k get po -o wide | grep nginx-random nginx-random-6d5766bbdc-ptzv2 1/1 Running 0 103s 10.244.2.16 k8s-node-1 <none> <none> root@node-1:~# k exec -it busybox1 -- nslookup nginx-random Server: 10.96.0.10 Address 1: 10.96.0.10 kube-dns.kube-system.svc.cluster.local

**B)** Solution:

# THELINUX FOUNDATION

root@node-1:~#
root@node-1:~# k create deploy nginx-random --image=nginx
deployment.apps/nginx-random created
root@node-1:~# k expose deploy nginx-random --name=nginx-random --port=80 --target-port=80
service/nginx-random exposed
root@node-1:~# vim dns.yam

| 💷 Readme | >_ Web Termina |
|----------|----------------|
|          |                |

# THELINUX FOUNDATION

| apiVersion: vl        | ^ |
|-----------------------|---|
| kind: Pod             |   |
| metadata:             |   |
| name: busybox1        |   |
| labels:               |   |
| name: busybox         |   |
| spec:                 |   |
| containers:           |   |
| - image: busybox:1.28 |   |
| command:              |   |
| - sleep               |   |
| - "3600"              |   |
| name: busybox         |   |
|                       |   |
| ~                     |   |
| ~                     |   |
| ~                     |   |
| ny l                  |   |
| ~                     |   |
| AV                    |   |
| ~                     |   |
| ~                     |   |
| ~                     |   |
| ~                     |   |
|                       | - |
|                       |   |

### THELINUX FOUNDATION

root@node-1:~# k create deploy nginx-random --image=nginx deployment.apps/nginx-random created root@node-1:~# k expose deploy nginx-random --name=nginx-random --port=80 --target-port=80 service/nginx-random exposed root@node-1:~# vim dns.yaml root@node-1:~# k create -f dns.yaml pod/busybox1 created root@node-1:~# k get po -o wide | grep nginx-random nginx-random-6d5766bbdc-ptzv2 1/1 Running 0 103s 10.244.2.16 k8s-node-1 <none> <none> root@node-1:~# k exec -it busybox1 -- nslookup nginx-random Server: 10.96.0.10 Address 1: 10.96.0.10 kube-dns.kube-system.svc.cluster.local

#### **Answer:**

А

## **Question 10**

#### **Question Type:** MultipleChoice

#### SIMULATION

From the pod label name=cpu-utilizer, find pods running high CPU workloads and write the name of the pod consuming most CPU to the file /opt/KUTR00102/KUTR00102.txt (which already exists).

### **Options:**

A) solution

### THELINUX FOUNDATION

٠

| root@node-1:~# k top | po -l name=o | pu-utilizer    |
|----------------------|--------------|----------------|
| NAME                 | CPU(cores)   | MEMORY (bytes) |
| cpu-utilizer-98b9se  | 60m          | 7Mi            |
| cpu-utilizer-ab2d3s  | 14m          | 7Mi            |

1.11

|            | 010 (00100) | timetoric (m] cent |  |
|------------|-------------|--------------------|--|
| zer-98b9se | 60m         | 7Mi                |  |
| er-ab2d3s  | 14m         | 7Mi                |  |
|            |             |                    |  |
|            |             |                    |  |
|            |             |                    |  |
|            |             |                    |  |
|            |             |                    |  |
|            |             |                    |  |
|            |             |                    |  |
|            |             |                    |  |
|            |             |                    |  |
|            |             |                    |  |
|            |             |                    |  |
|            |             |                    |  |
|            |             |                    |  |
|            |             |                    |  |
|            |             |                    |  |
|            |             |                    |  |
|            |             |                    |  |
|            |             |                    |  |
|            |             |                    |  |
|            |             |                    |  |
|            |             |                    |  |
|            |             |                    |  |
|            |             |                    |  |
|            |             |                    |  |
|            |             |                    |  |
|            |             |                    |  |

# THELINUX FOUNDATION

cpu-utilizer-98b9se

- nu -

- ~
- nu internet in the second second second second second second second second second second second second second s
- <u>e</u>
- ñu de la companya de la companya de la companya de la companya de la companya de la companya de la companya de
- ~
- ~
- ~
- ~
- ~
- ~
- Ni la companya da companya da companya da companya da companya da companya da companya da companya da companya
- \*
- ~
- ~
- ~ :Wg

.

#### B) solution

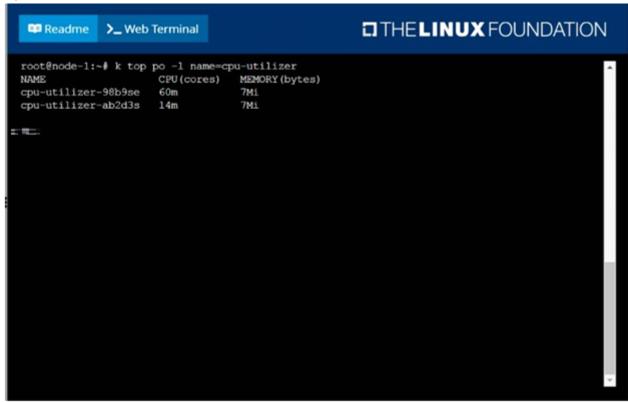

# THELINUX FOUNDATION

cpu-utilizer-98b9se

nu -

~

- ~
- nu -

- ~
- ~
- ~
- N2
- ~
- ~
- ~
- Ny .
- ~
- ~
- ~
- :wq

.

#### Answer:

А

## **To Get Premium Files for CKA Visit**

https://www.p2pexams.com/products/cka

**For More Free Questions Visit** 

https://www.p2pexams.com/linux-foundation/pdf/cka

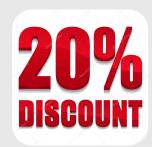